## **Configuración y conexionado módulo wifi DC-CONTROL-BK**

**CONEXIONADO**

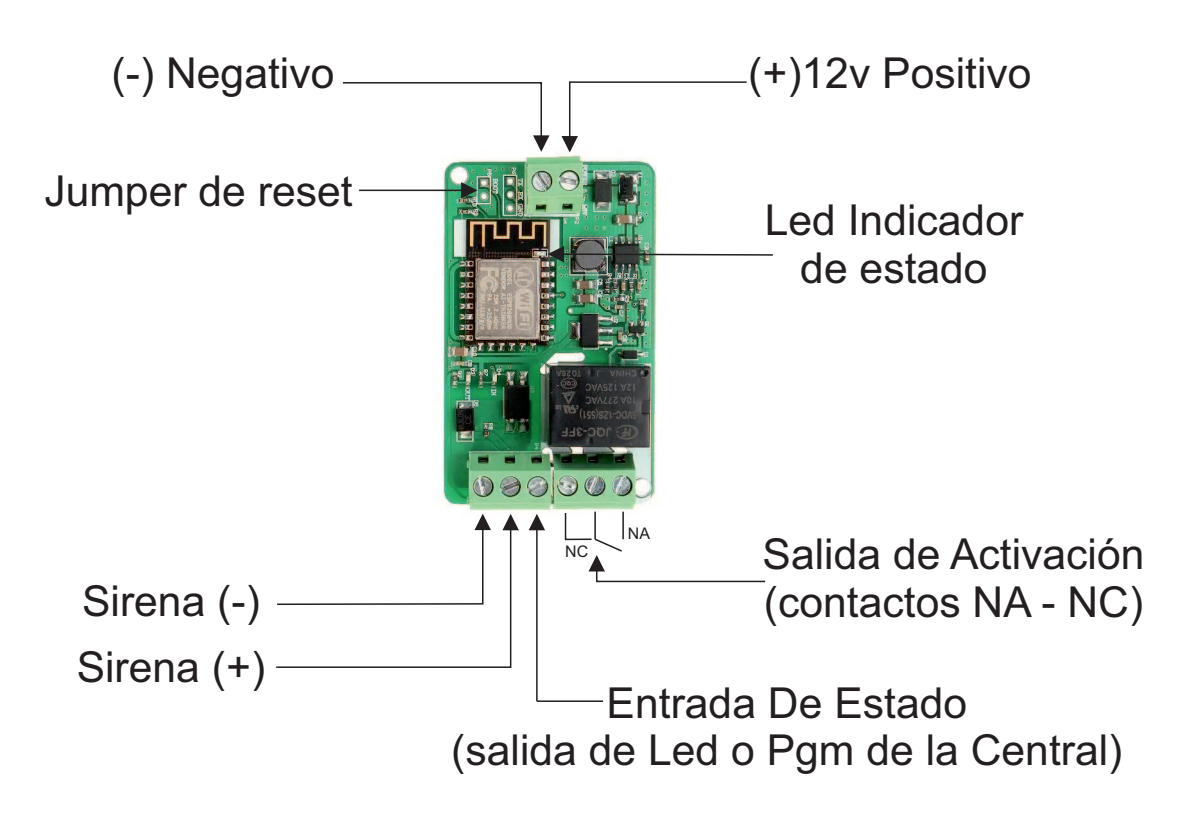

## **CONFIGURACION**

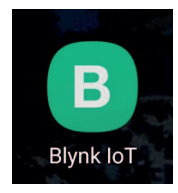

Descargar la app BLYNK IOT y loguearse con la cuenta de email y contaseñas provistas con el equipo

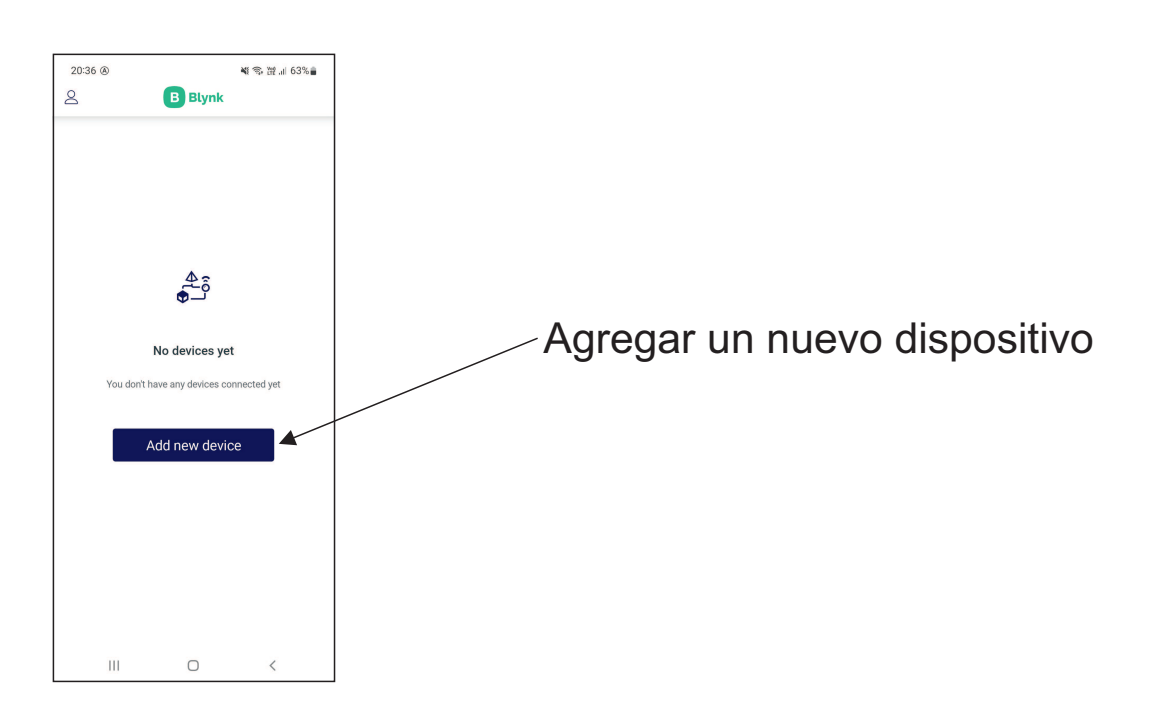

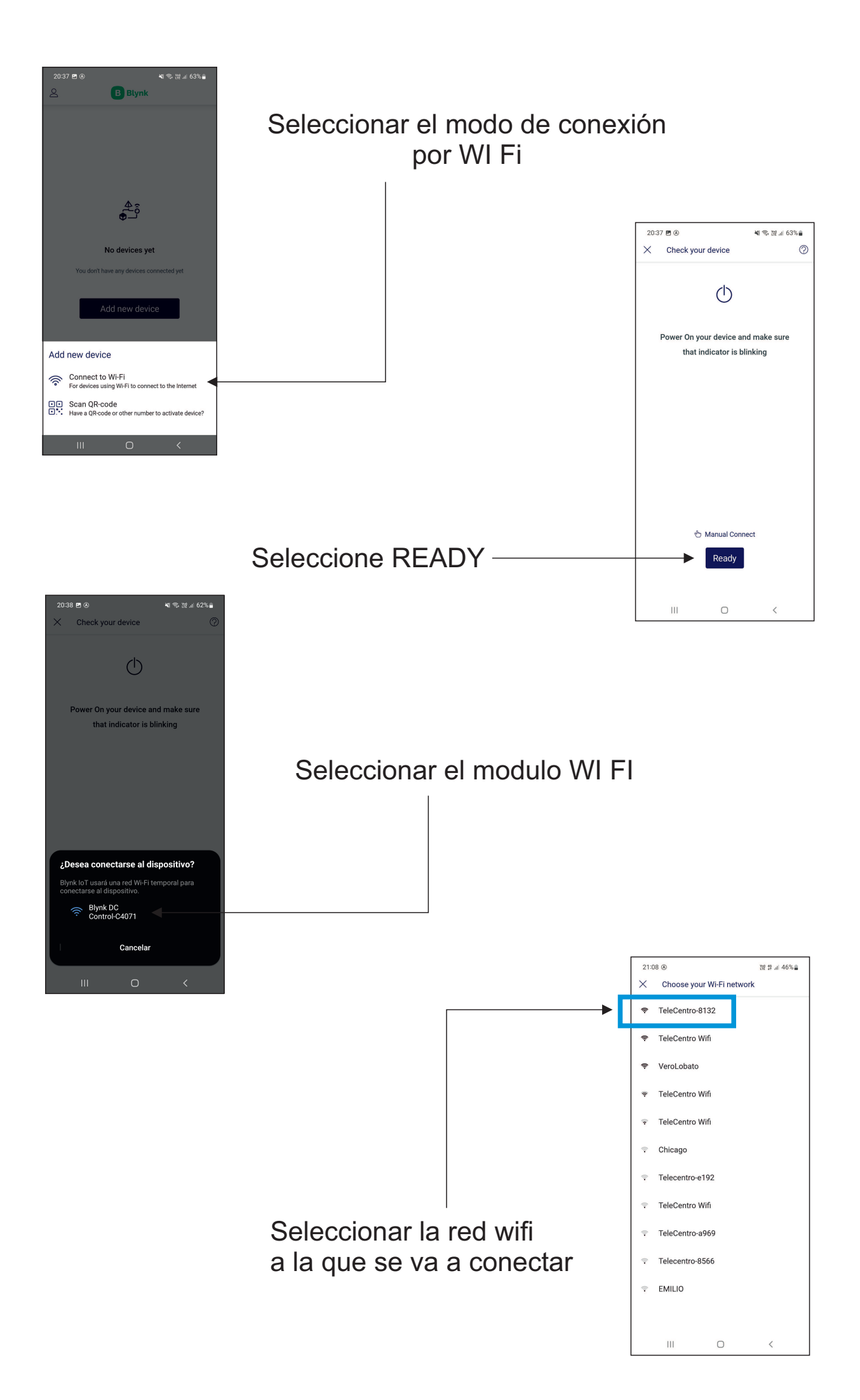

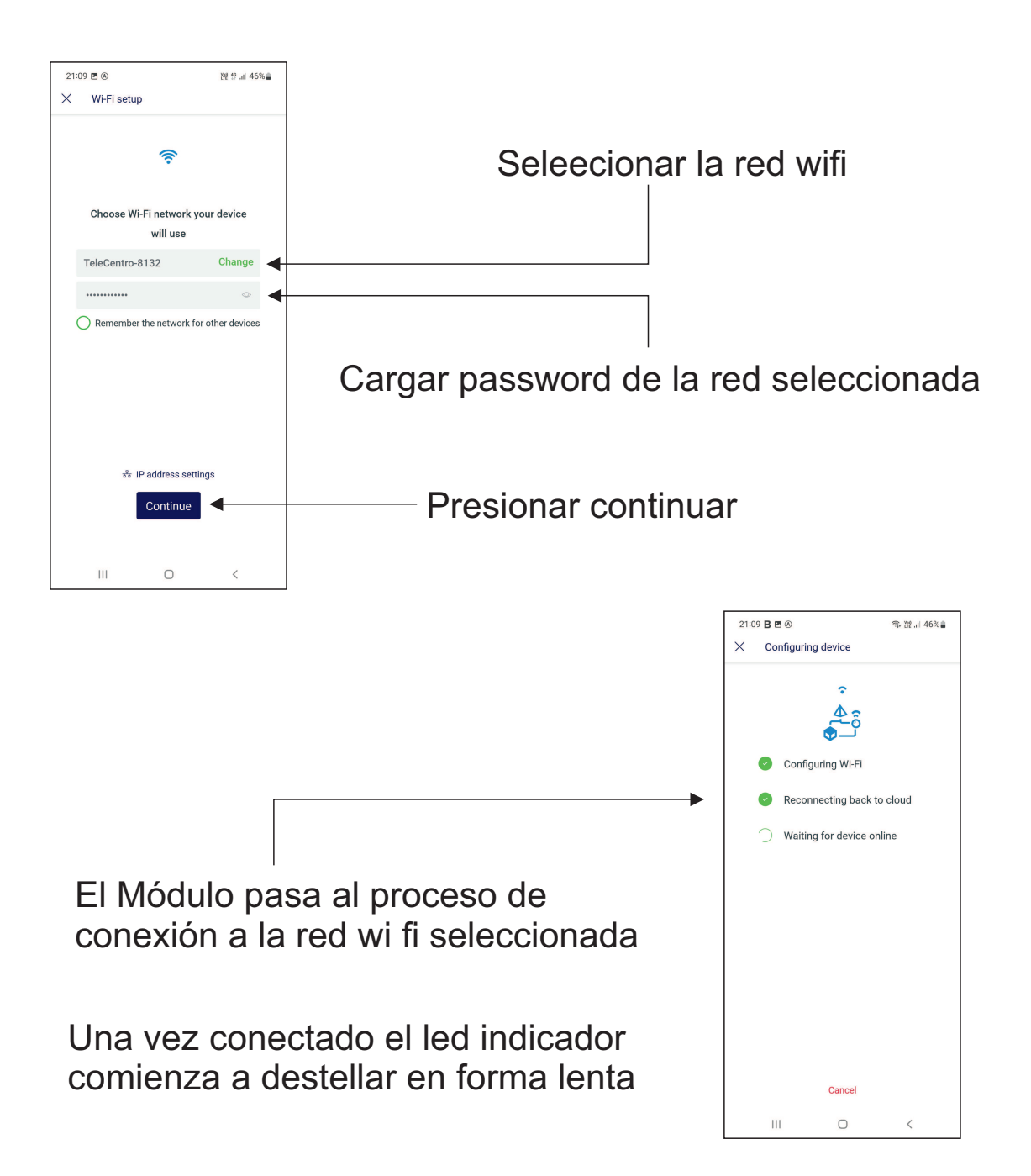

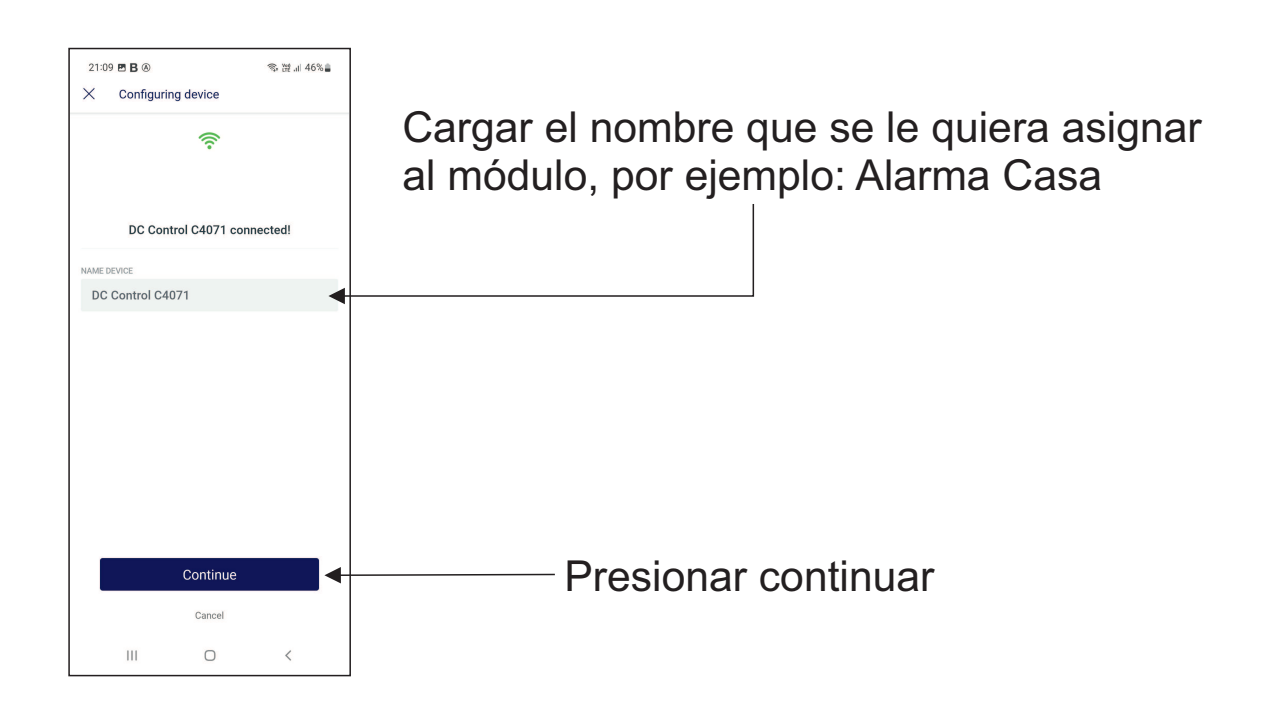

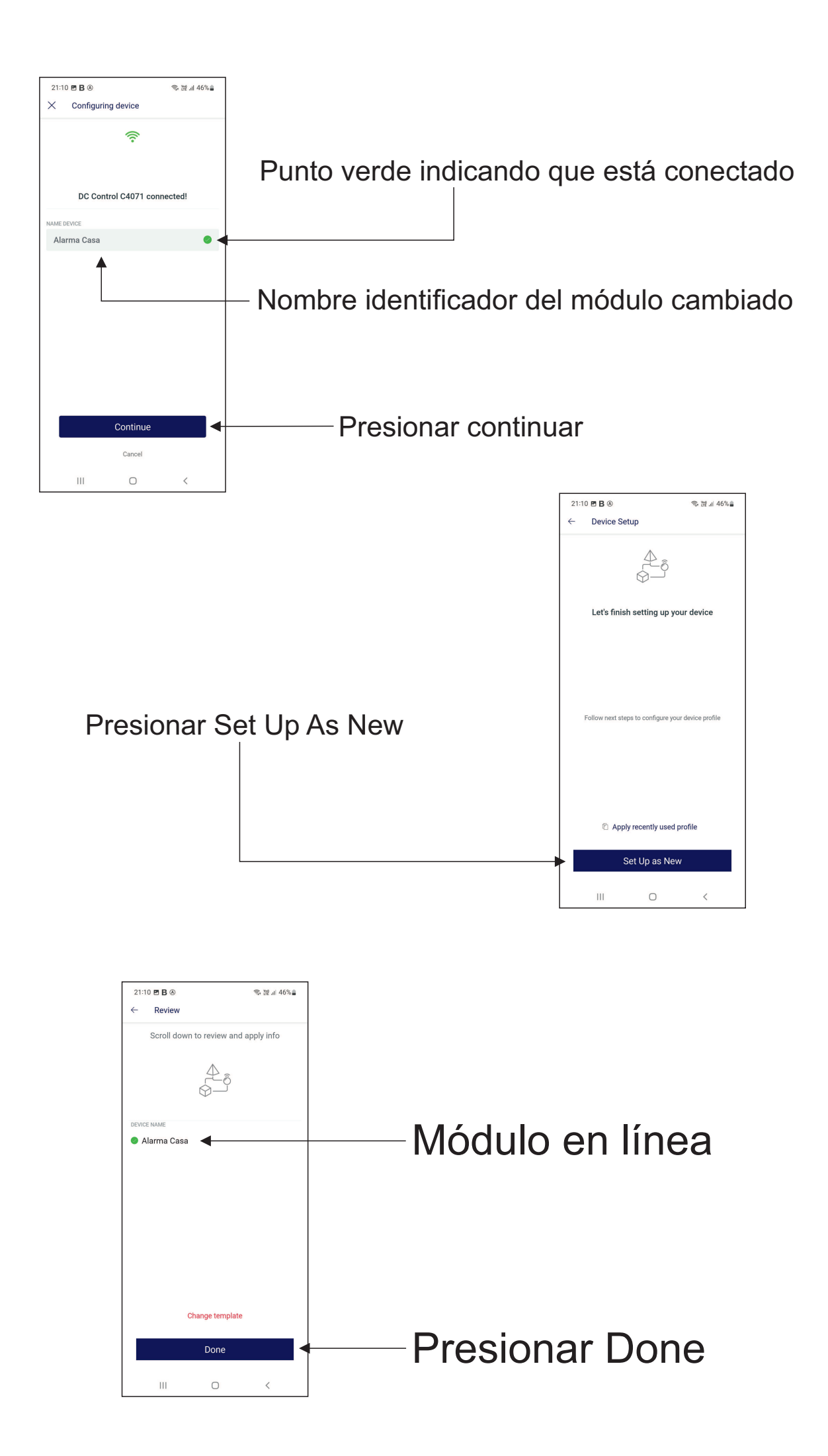

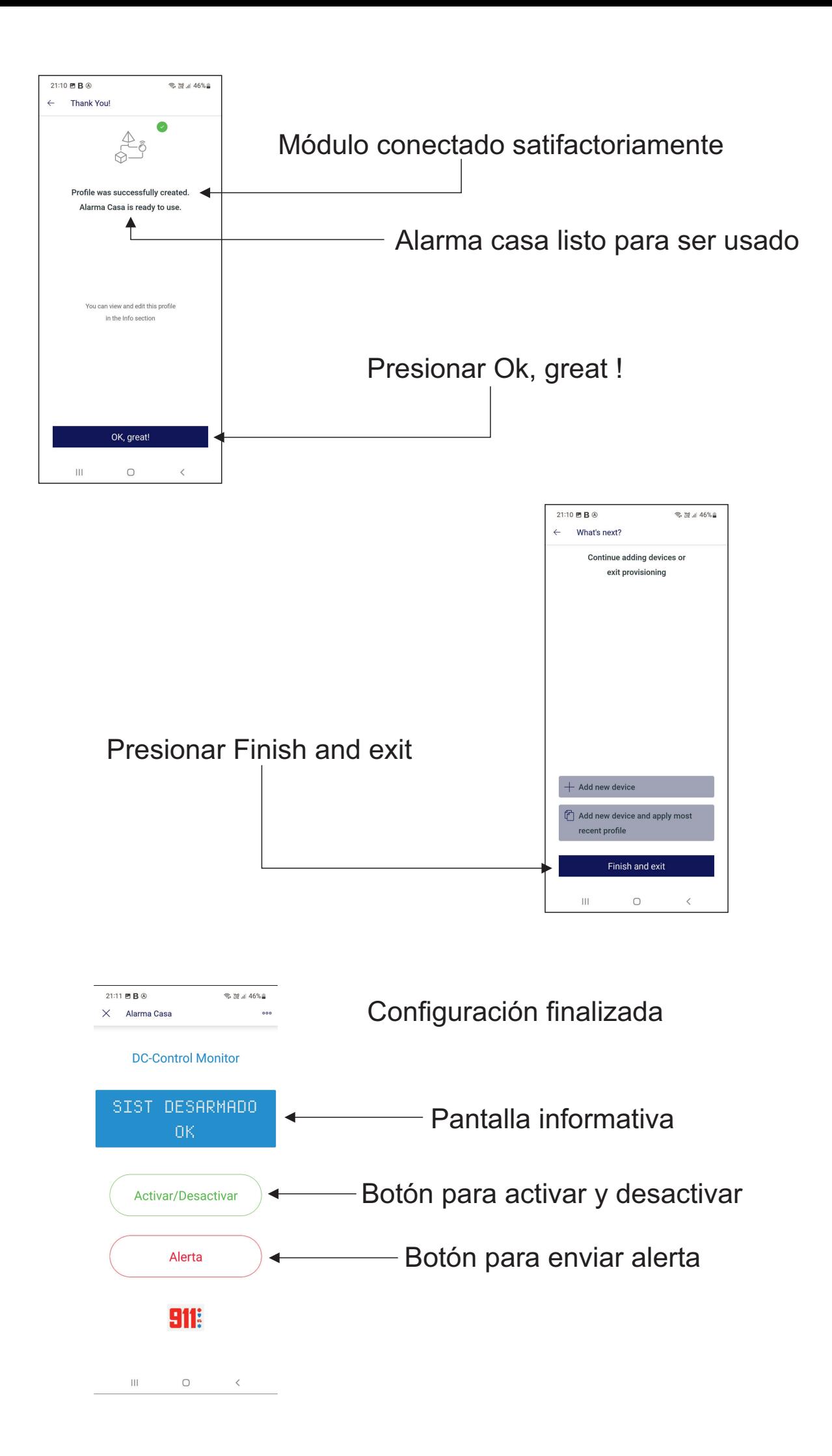

## **RESET Y BORRADO DEL WIFI**

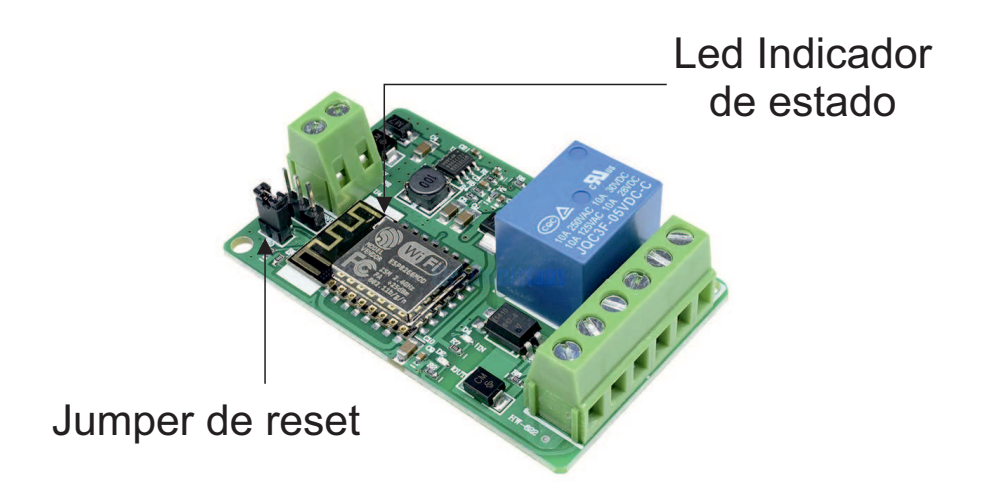

1) Colocar el jumper de reset

2) El led de estado comenzará a parpadera lento por aproximadamente unos 8 segundos

3) El led de estado comenzará a parpadear de forma rápida

4) Retirar el jumper y el módulo ya se encuentra reseteado y la conexión de wifi que tenia se ha eliminado